# Specifications: Dell System 486P/xx

## **Microprocessor**

Microprocessor type Intel486<sup>TM</sup> SX<sup>TM</sup>-16, -20, -25 MHz

Intel487<sup>TM</sup> SX-16, -20, -25 MHz

Intel486 DXTM-33 MHz

IntelDX2<sup>TM</sup>-50 MHz, -66 MHz IntelDX4<sup>TM</sup> OverDrive processor \*

Math coprocessor integrated on Intel486 DX, and IntelDX2

Internal cache 8 KB
Processor data rate unknown

system.

## **System Information**

I/O bus speed 8 MHz
Data bus width 16 bits
DMA channels 7
Interrupt levels 15
System BIOS addressF0000h
Serial port UART 16450

## Memory u

Standard base unit 4 MB Maximum system-board RAM64 MB

SIMM sockets 4

SIMM capacities 1, 4, and 16 MB SIMM type 36-bit, 72-pin

Architecture page-mode 4-way interleaving Wait states near 0 (0.5 to 0.7 average)

Memory access time:

tRAC 80 ns

tCAC 20 ns

#### **External Ports**

PS/2-style keyboard (1) 6-pin mini-DIN PS/2-compatible mouse (1) 6-pin mini-DIN

Video connector (VGA)(1) DB 15-hole connector Serial (2) DB 9-pin connectors

Parallel (1) DB 25-hole connector (PS/2 or AT)

### **Internal Ports**

IDE 40-pin connector Diskette drive 34-pin connector\*

<sup>\*</sup> The BIOS setup screen still displays 33-MHz, but the Dell system 486P/xx will function as a 100-MHz

Video feature connector 26-pin connector

\*Supports 2 diskette drives or 1 diskette drive and 1 tape drive

#### Video

Standard video RAM 512 KB

Optional video RAM upgradable to 1 MB

Maximum resolutions (512 KB)1024 x 768 pixels, 16 colors Maximum resolutions (1 MB) 1280 x 1024 pixels, 16 colors

#### **Drives**

Visible:

5.25-inch form factor 1 bay

3.5-inch form factor 1 bay

Hidden:

3.5-inch form factor 1 bay

*NOTE: This system supports only 1 internal hard-disk drive.* 

## **Expansion Bus**

Bus type ISA

Expansion slots(3) 2 full-length and 1 half-length if 16-MB SIMMs are installed

Data width 16 bits

#### **Indicators**

LED hard-disk drive access indicator Speaker2- to 2.5-kHz resonant frequency

## **Physical**

Height 101.6 mm (4.0 inches)

Width 383.54 mm (15.1 inches)

Depth 396.24 mm (15.6 inches)

Weight 9.98 kg (22 lb)

#### **Environmental**

Temperature (operating) 15° to 32°C (59° to 90°F) Relative humidity (operating)8% to 80% (noncondensing)

#### **Power**

Power supply 150 W (224 W before January, 1992) Voltage (user-selected) 115 V at 60 Hz or 230 V at 50 Hz Battery Rayovac 844 4.5-V alkaline

## **Regulatory Notices**

FCC (U.S.only)Class B DOC (Canada) Class B VDE Class B

# 66-MHz Processor Cooling Fan: Dell System 486P/xx

The Dell 486P/66 computer system is designed to operate at 40°C (104°F) ambient room temperature when fully loaded with expansion cards in all expansion slots and up to four 16-MB SIMMs. A small fan inside the computer cools the microprocessor to maintain a maximum temperature of 85°C (185°F) or less for the microprocessor case (the chip exterior).

If you find the noise created by this fan objectionable, you can disconnect the fan, provided that the system is configured and operated as follows:

- The bottom expansion slot is empty.
- The expansion cards installed in the top 2 expansion slots dissipate no more than 20 W each. For example, the NovellŪ NE2000 Ethernet network card dissipates 17 W, and a Hayes modem card dissipates 4 W.
- The system's ambient room temperature is maintained at 25°C (77°F) or less.

There are no restrictions on SIMM configurations.

There is a <u>heat sink</u> available that will allow you to run the system with a 66-MHz processor, without the fan. If not installed properly, it could interfere with the jumpers and the SIMMs.

To disconnect the fan, complete the following steps:

- 1. Turn off the computer and any attached peripherals, and disconnect them from their power sources.
- 2. Remove the computer cover.
- 3. Disconnect the <u>fan cable</u> from the connector labeled "JFAN" on the system board.

Leave the fan installed in case you later decide to reconnect it.

1. Replace the computer cover, reconnect the computer and any attached peripherals to their power sources, and turn them on.

#### UL

For computers set at 115 V:

Use a UL-certified grounded cable, type SVT or SJT, with a minimum of 18 American wire gauge (AWG). The cable must be no longer than 15 feet and must have a parallel-blade, grounded plug rated for 15 A.

For computers set at 230 V (within the U.S.):

Use a UL-certified grounded cable, type SVT or SJT, with a minimum of 18 AWG. The cable must be no longer than 15 feet and must have a tandem-blade, grounded plug rated for 15 A/250 V.

For computers set at 230 V (outside the U.S.):

Use a grounded cable, type SVT of SJT, with a minimum of 18 AWG. The cable must be no longer than 15 feet, must be rated according to the requirements of the country in which the equipment is to be used, and must have a grounded plug.

The cable should be labeled "HAR" and should have the appropriate safety approvals for each country.

## I/O: Dell System 486P/xx

## Serial Ports (JCOM1, JCOM2)

This system has two built-in RS232D serial ports configured as DTE.

The following options are available in the System Setup program for the 2 Serial Port categories:

Serial Port 1- Off, COM1, COM3, Auto

Serial Port 2 - Off, COM2, COM4, Auto

*NOTE:* The Off setting completely disables the port.

|                        | COM1/IRQ4      | COM2/IRQ3      | COM3/IRQ4      | COM4/IRQ3      |
|------------------------|----------------|----------------|----------------|----------------|
| Auto Option            | (Address 3F8h) | (Address 2F8h) | (Address 3E8h) | (Address 2E8h) |
| Standard               | Serial 1       | Serial 2       |                |                |
| Bus COM1 card          | Bus card 1     | Serial 2       | Serial 1       |                |
| Bus COM2 card          | Serial 1       | Bus card 2     | Serial 2       |                |
| Bus COM1 and COM2 card | Bus card 1     | Bus card 2     | Serial 1       | Serial 2       |

COM1 and COM3 bus cards - serial port 1 disabled. COM2 and COM4 bus cards - serial port 2 disabled.

### Parallel Port (JLPT1)

The system has one built-in, bidirectional parallel port.

Parallel port address - 378h, IRQ7.

System Setup program options for the Parallel Port category are Off and Auto.

If this category is set to Auto, the Dell 486P can remap the parallel port to 278h (and the IRQ from 7 to 5) if the system detects the presence of other parallel ports mapped into the primary 378h location.

## Speaker (SPKR)

The speaker (transducer) can be set in the System Setup program. The two options available are On and Off.

## **Keyboard (JKYBD)**

The system uses a PS/2-compatible 6-pin, mini-DIN keyboard connector.

The Keyboard Errors category in the System Setup program indicates whether keyboard-related errors are displayed (thereby preventing the system from finishing its boot process) during the boot routine.

The Do Not Report option is useful for network servers where a keyboard is not always necessary.

## Mouse (JMOUSE)

The system uses a 6-pin, mini-DIN mouse connector that is PS/2-compatible. The mouse port uses IRQ12.

The Mouse category in the System Setup program allows the user to disable or enable the mouse port.

## **Hard-Disk Drive (JIDE)**

This system has an integrated IDE interface, accessed via a 40-pin header on the system board. The interface is capable of supporting two IDE hard-disk drives but the chassis supports only one. The IDE interface is disabled through the System Setup program, or it is disabled automatically when a second disk interface is detected with a conflicting I/O address.

The Hard-Disk category can be set to Auto or Off in the System Setup program.

## **Hard-Disk Drive Type Numbers**

If installing a hard-disk drive that does not match one of the available drive-type numbers, use drive-type number 48 or 49 and enter the drive's parameters.

The drive parameters required are cylinders, logical heads, precompensation cylinder (which doesn't affect IDE or ESDI drives), landing zone cylinder, and sectors per track.

### **Diskette Drive (JFLOP)**

The diskette drive controller can be enabled or disabled (in the System Setup program) by setting the Diskette category to Auto or Off.

When the category is set to Auto, the system checks during the bootstrap for the presence of a diskette drive controller installed on an expansion card. If one is detected, the system disables the on-board diskette drive controller.

The Off option disables the on-board diskette drive controller. Select this option if the user wants to use a diskette drive controller on an expansion card as the diskette drive controller in the system.

If a diskette drive is installed but the System Setup program has the Diskette Drive A: category set to the Not Installed option, the system boots from the hard-disk drive. Under these circumstances, MS-DOSŪ displays the following error message when trying to access drive A:

#### **SmartVu**

Smart Vu is a diagnostic display capable of displaying error messages and status information via a 4-letter LED display.

## I/O Bus (EXP1)

This system has a riser board containing 3 ISA 16-bit expansion slots. The board plugs into a connector at location EXP1 on the system board.

NOTE: If 16-MB SIMMs are installed, the bottom slot accepts only a half-length card.

# General View: Dell System 486P/xx

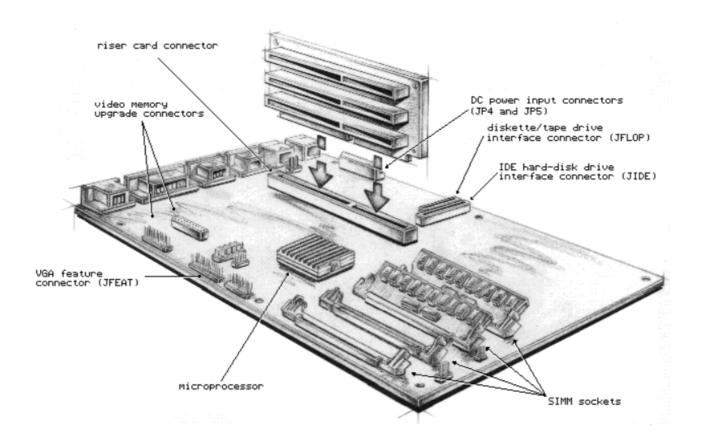

# Jumpers: Dell System 486P/xx

= jumpered

= unjumpered

| VIRQ | (default)                                                                                                    | On-board VGA generates IRQ9. <sup>1</sup>                                                                               |  |
|------|----------------------------------------------------------------------------------------------------|----------------------------------------------------------------------------------------------------|--|
|      | DMA Channels  Slave 8237A DMA CNTRL (8-BIT)  CH 0 — memory refresh (recharges RAM cells) CH 1 — SDLC* or available CH 2 — diskette CH 3 — available  Master 8237A DMA CNTRL (16-BIT)  CH 4 — not available CH 5 — available CH 6 — available CH 7 — available *synchronous data link communications | On-board VGA normally does not generate IRQ9.                                                                           |  |
| RSET | (default)                                                                                                    | Factory use only.                                                                                                    |  |
| MOCO | (default)                                                                                                    | Color adapter selected as the default monitor.                                                                          |  |
| 2    | ••                                                                                                    | Monochrome monitor selected as the default.                                                                             |  |
| MNT  | (default)                                                                                                    | Factory use only.                                                                                                    |  |
| EPWD | (default)                                                                                                    | Password option enabled.                                                                                                |  |
|      | ••                                                                                                    | Password option disabled.                                                                                               |  |
| MIRQ | (default)                                                                                                    | Mouse port enabled at IRQ12.                                                                                            |  |
|      | ••                                                                                                    | Mouse port disabled.                                                                                                    |  |
| NIDE | (default)                                                                                                    | Newer IDE drive being used.                                                                                             |  |
|      | ••                                                                                                    | Older IDE drive being used.                                                                                             |  |
| OIDE | (default)                                                                                                    | Newer IDE drive being used.                                                                                             |  |
|      |                                                                                                    | Older IDE drive being used.                                                                                             |  |
| NWAT | (default)                                                                                                    | IBM 5250 emulation card installed. Adds one wait                                                                        |  |
|      |                                                                                                    | state to every ISA bus cycle where IOCHRDY is driven "not ready" (low).                                                 |  |
|      |                                                                                                    | Normal operation.                                                                                                    |  |
| ATRM | (default)                                                                                                    | Factory use only.                                                                                                    |  |
| CLRB | (default)                                                                                                    | Normal operation.                                                                                                    |  |
|      |                                                                                                    | Used only to erase the boot sector of the system BIOS program when restoring the BIOS following a boot code corruption. |  |

| 16              | Set jumper to reflect the speed of the processor. |
|-----------------|---------------------------------------------------|
| 20              | Set jumper to reflect the speed of the processor. |
| 25 <sup>3</sup> | Set jumper to reflect the speed of the processor. |
| 33              | Set jumper to reflect the speed of the processor. |

<sup>&</sup>lt;sup>1</sup> IRQ9 is used for special types of software applications.

 $<sup>^{2}</sup>$  When using a color adapter and monochrome adapter simultaneously (on-board VGA = color adapter).

<sup>3</sup> For the 50-MHz IntelDX2<sup>TM</sup>-50 processor, use the "25" setting.

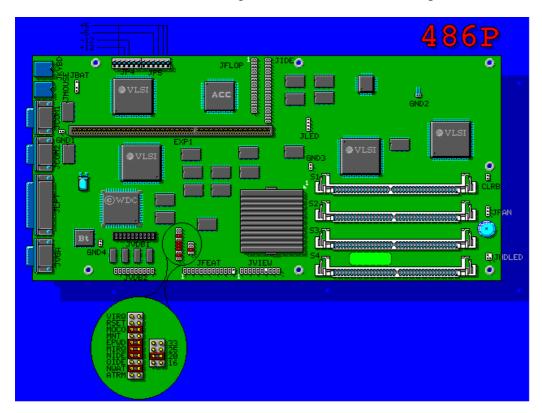

# Video: Dell System 486P/xx

### General

| Video BIOS ROM     | integrated with system BIOS                      |
|--------------------|--------------------------------------------------|
| Video BIOS address | C0000h to C7FFFh                                 |
| Controller         | WD90C30/31                                       |
| Video memory       | 512 KB (standard) or 1 MB (with optional 512 KB) |

NOTE: The onboard video may be disabled by setting the VGA category in Setup to Off.

# **Fast Video BIOS Category**

The Fast Video BIOS category in the System Setup program has the following three options:

- Off Video calls execute from the 8-bit video ROM. This frees 32 KB of memory for use by EMS memory.
- On The system shadows video BIOS in faster DRAM.
- Cached The system shadows and caches the video BIOS.

## **Video-Related Jumpers**

The MOCO and VIRQ jumpers both relate to video. (Refer to <u>Jumpers</u> for more details.)

*NOTE:* If the on-board video is disabled, the VIRQ feature is automatically disabled.

### Video Port

The built-in VGA port uses a 15-pin high-density D-shell connector. The video circuitry on the system board includes a DAC that works with a video controller to produce synchronization signals that drive the red, green, and blue electron guns in the VGA monitor. Dell provides driver software that supports Super VGA modes for certain high-resolution VGA monitors. (For more information, refer to the *User's Guide* shipped with the system.)

### **Feature Connector**

The VGA feature connector (JFEAT) allows the system board to be used with an accelerator graphics card in a pass-through mode.

As you are facing the front of the system, the JFEAT connector is located on the left edge of the system board next to the video memory chips.

### 60-Hz Scan Rate

The system supports an additional mode of 800 x 600 in 256 colors with a 60-Hz scan rate. This mode allows for flicker-free operation at this higher resolution. This mode requires a monitor that can support this faster (60 Hz instead of 56 Hz) scan rate.

#### **Text Modes**

| Resolutions | Colors | Modes |
|-------------|--------|-------|
| 40 x 25     | 16     | 0/1   |
| 80 x 25     | 16     | 2/3   |
| 80 x 25     | Mono   | 7     |
| 132 x 25    | Mono   | 57    |
| 132 x 25    | 16     | 55    |
| 132 x 43    | Mono   | 56    |
| 132 x 43    | 16     | 54    |

## **Graphics Modes**

| Resolutions | Colors | Modes |
|-------------|--------|-------|
| 320 x 200   | 4      | 4     |
| 320 x 200   | 4      | 5     |
| 320 x 200   | 256    | 13    |
| 320 x 200   | 16     | D     |
| 640 x 200   | 2      | 6     |
| 640 x 200   | 16     | Е     |
| 640 x 350   | Mono   | F     |
| 640 x 350   | 16     | 10    |
| 640 x 400   | 256    | 5E    |
| 640 x 400   | 32,768 | 61*   |
| 640 x 480   | 2      | 11    |

| 640 x 480                                  | 16     | 12  |
|--------------------------------------------|--------|-----|
| 640 x 480                                  | 256    | 5F  |
| 640 x 480                                  | 32,768 | 62* |
| 800 x 600                                  | 16     | 58  |
| 800 x 600                                  | 256    | 5C  |
| 1024 x 768                                 | 2      | 5A  |
| 1024 x 768                                 | 16     | 5D  |
| 1024 x 768                                 | 256    | 60* |
| *Requires 1 MB of video memory (optional). |        |     |

## Video Software

#### **Utilities and Drivers**

The following utilities and drivers are found on the Software Support Diskettes:

- Bridge Translates the extended-text modes used by other video manufacturers to one that is compatible with your Dell system.
- Monitor Select Lets you maximize your monitor's resolution capabilities.
- Screen Saver Automatic blanking of monitor screen.
- Video BIOS Revision Lets you check the release date of the VGA BIOS.
- Video Mode Switch Lets you select additional video modes.
- Video Drivers See the Applications section below for available drivers.

For detailed instructions, consult the *User's Guide*.